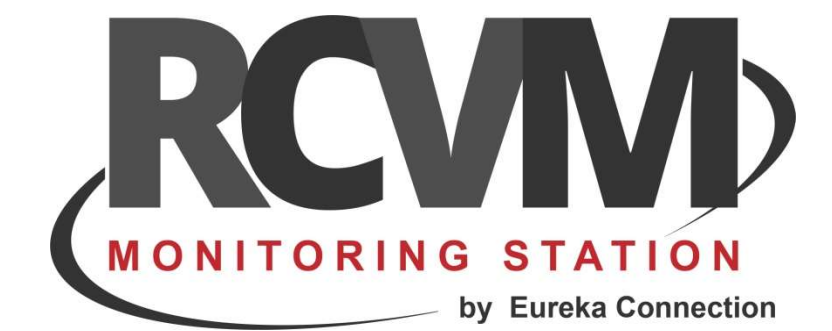

# INSTALLAZIONE

Guida all'installazione di RCVM

Marzo 2020

### INSTALLAZIONE

Requisiti: sistema operativo Windows (XP, 7, 8, 10, Server)

Seguire i seguenti passi:

#### STEP 1 scaricare il setup

Scaricare da www.eurekasupport.it nella sezione Prodotti, RCVM il file di setup

#### STEP 2 installare RCVM

Eseguire il setup di RCVM come amministratore Inserire la chiave di protezione solo dopo il setup dei driver SENTINEL.

#### STEP 3 proprietà di sicurezza della cartella RCVM

Impostare le proprietà di sicurezza della cartella Programmi (x86) \RCVM creata dall'installazione in modo da dare il controllo completo ad ogni utente: tasto destro del mouse su cartella RCVM e selezionare proprietà selezionare sicurezza selezionare modifica ad ogni utente dare il controllo completo della cartella

#### STEP 4 eseguire RCVM SERVER

Eseguire RCVM

### STEP 5 verificare VIRTUALSTORE

Fare una ricerca sul disco c: di virtualstore Aprire la cartella virtualstore Aprire la cartella programmi (x86) Se non c'è la cartella RCVM l'installazione è completata. Se invece c'è la cartella RCVM:

- 1) rimuovere la cartella RCVM da Virtualstore\Programmi (x86) (se non si tratta della prima installazione, prima di cancellarla copiatela per sicurezza da qualche parte, perché potrebbe contenere i dati) ,
- 2) lasciare aperta la cartella Virtualstore\Programmi (x86)
- 3) Impostare correttamente le proprietà di sicurezza della cartella RCVM (vedi STEP 3)
- 4) eseguire RCVM per verificare che non venga ricreata la cartella RCVM, se succede allora le proprietà di sicurezza non sono ancora impostate correttamente (ripetere le operazioni).

## AGGIORNAMENTI

Gli aggiornamenti di RCVM sono gratuiti e possono essere scaricati dal sito www.eurekasupport.it.

Per aggiornare RCVM seguire i seguenti passi :

## STEP 1 scaricare il setup

Scaricare da www.eurekasupport.it nella sezione downloads, RCVM Server il file di setup

## STEP 2 installare RCVM

Eseguire il setup di RCVM come amministratore

#### E  $\blacksquare$  $\begin{matrix} \mathbf{I} \end{matrix}$ I C O N N E  $C$  T  $\mathcal{A}$ O<sub>N</sub>

tecnico@eurekasupport.it www.eurekasupport.it